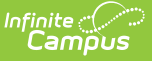

## **Federal Chronic Absenteeism Report**

Last Modified on 10/21/2024 8:19 am CDT

### Tool [Rights](http://kb.infinitecampus.com/#tool-rights) | [Report](http://kb.infinitecampus.com/#report-logic) Logic | [Generate](http://kb.infinitecampus.com/#generate-the-report) the Report | Report [Layout](http://kb.infinitecampus.com/#report-layout)

#### Tool Search: Federal Chronic Absenteeism Report

The Federal Chronic Absenteeism Report provides a summary of chronic absenteeism detail by school or district. Student-level chronic absenteeism information is detailed by calendar for all nonexcluded students tied to a calendar and by school for all non-excluded student enrollment(s) tied to calendars within a school. If Include District totals is selected, the report summarizes chronic absenteeism for all non-excluded student enrollment(s) in each school for the District.

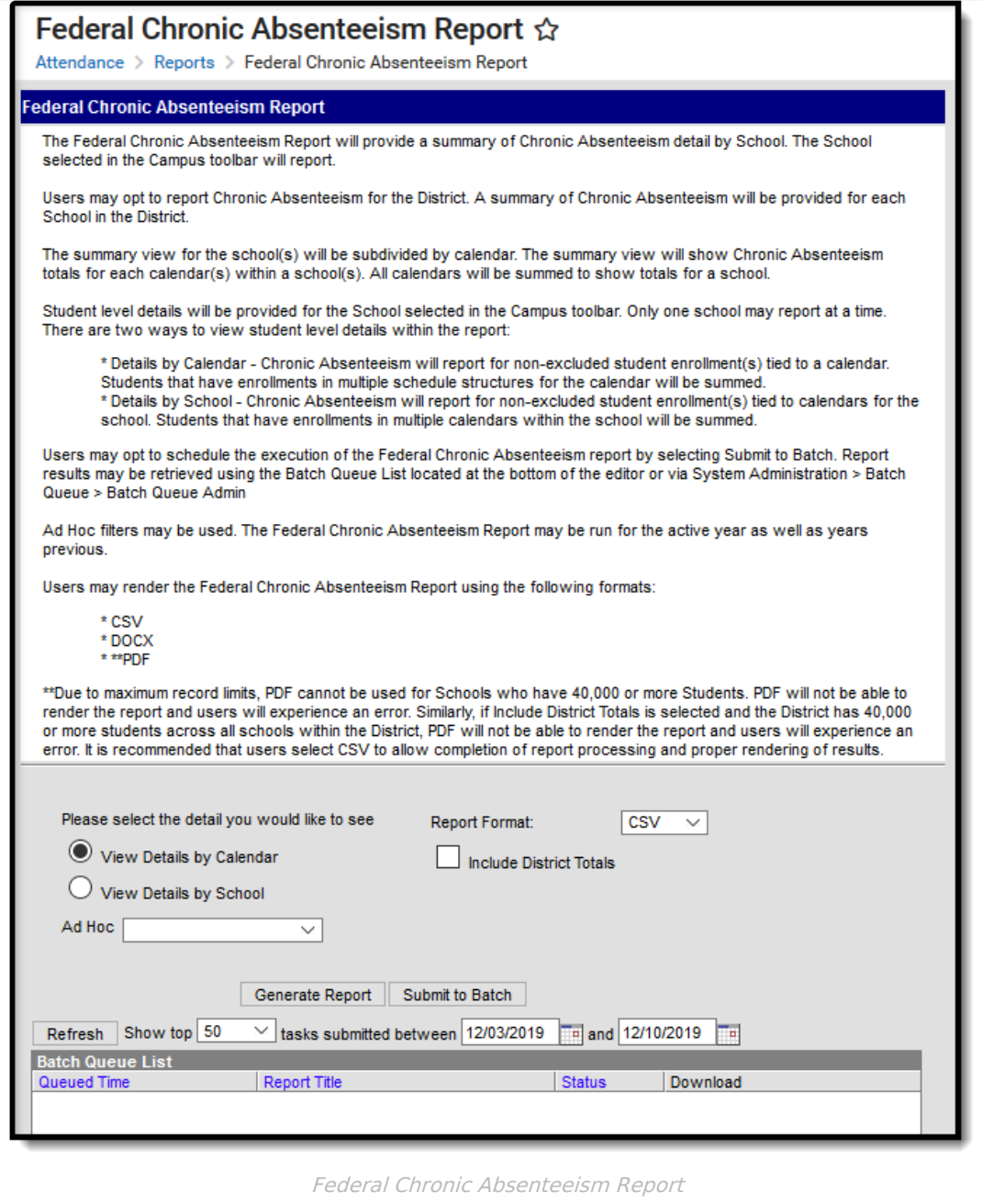

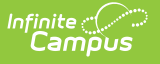

# **Tool Rights**

### **PATH:** System Administration > User Security > Users > Tool Rights

Users must have at least **R**(ead) tool rights in order to generate the Federal Chronic Absenteeism Report.

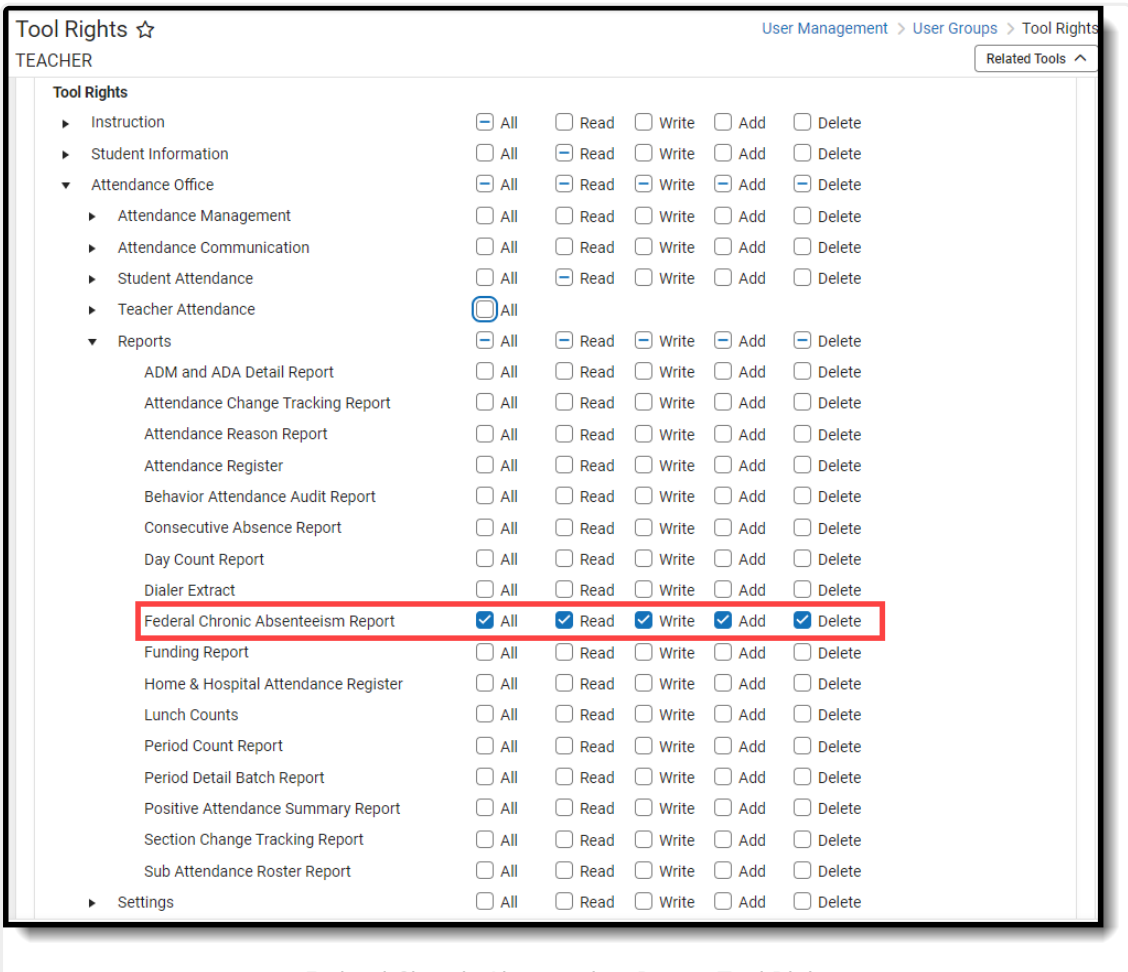

Federal Chronic Absenteeism Report Tool Rights

# **Report Logic**

The following describes the logic used when including (or excluding) data on the report:

- Only enrollment records where the student is scheduled into one or more periods marked Instruction for at least one day are considered.
- Attendance that has been future dated is not considered in chronic absenteeism calculations.
- Students who have enrollment records that have a future date are not included in the report.

Chronic absenteeism is a view on the student's Attendance tool. Calculations are an aggregate based on Calendar ID, meaning if a student has multiple enrollment records within the same calendar, chronic absenteeism totals for a student are a reflection of all those enrollment records. Chronic absenteeism calculations do not aggregate for a school. Data is summed for students who have enrollment records across calendars.

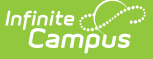

Student totals ARE NOT representative of all student enrollments within a school or calendar. Student totals represent the population of non-excluded students that are part of the reporting population for the report in the selected calendar or school.

Students who have enrollment records in two or more calendars report as part of the student count for each calendar in which they are enrolled. Additionally, these students are counted once for the school.

Students who meet any of the following conditions are excluded from reporting:

- Students who do not have chronic absenteeism data available in the selected calendar
- Students who have an enrollment but are not scheduled
- Students who have an enrollment but are not scheduled into any periods marked as instructional
- Students who have LESS THAN a total of 10 days scheduled. Students who have multiple enrollments across calendars are summed to identify total number of non-overlapping days scheduled.
- Students enrolled in excluded calendars.

Calendars which meet any of the following conditions are excluded from reporting:

- Calendars where Chronic Absenteeism information has NOT been calculated for the calendar
- Calendars where LESS THAN 10 attendance days have elapsed for the calendar
- Calendars where there are LESS THAN 10 days marked as attendance
- Calendars where a Period Schedule has NOT been created
- Calendars where all periods within the Period Schedule are marked as non-instructional

### **Generate the Report**

- 1. Select the detail you would like to see in the report:
	- **Details by Calendar** Chronic Absenteeism reports for non-excluded student enrollment(s) tied to a calendar.
	- **Details by School** Chronic Absenteeism reports for non-excluded student enrollment(s) tied to calendars for the school. Students who have enrollments in multiple calendars within the school are summed.
- 2. To filter data to a specific set of criteria, select an **Ad Hoc** filter (optional).
- 3. Select the report **Format** (CSV, PDF or DOCX).

Campus is unable to process 40,000 or more student records using the PDF format. If generating for more than 40,000 records, please use the CSV or DOCX format.

4. To include a summary of chronic absenteeism for all non-excluded student enrollment(s) in each school for the district, mark the **Include District Totals** checkbox.

If this checkbox is selected and your district has 40,000 or more students across all schools within the district, the PDF format is not be able to render the report (an error message displays). Select CSV or DOCX to allow completion of report processing and

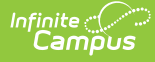

### proper rendering of results.

- 5. Decide how you would like to report to be generated:
	- **Generate Extract -** Click this option to immediately generate the report in the indicated format.
	- **Submit to Batch -** Click this option to schedule when the report generates. This process allows larger reports to generate in the background without disrupting the use of Campus or impacting system performance. Once initiated, the report appears the Batch Queue List window below with a Status of 'Processing'. Once the report is ready, a hyperlink stating 'Get the report' displays in the Download column. Select this hyperlink to view the completed report.

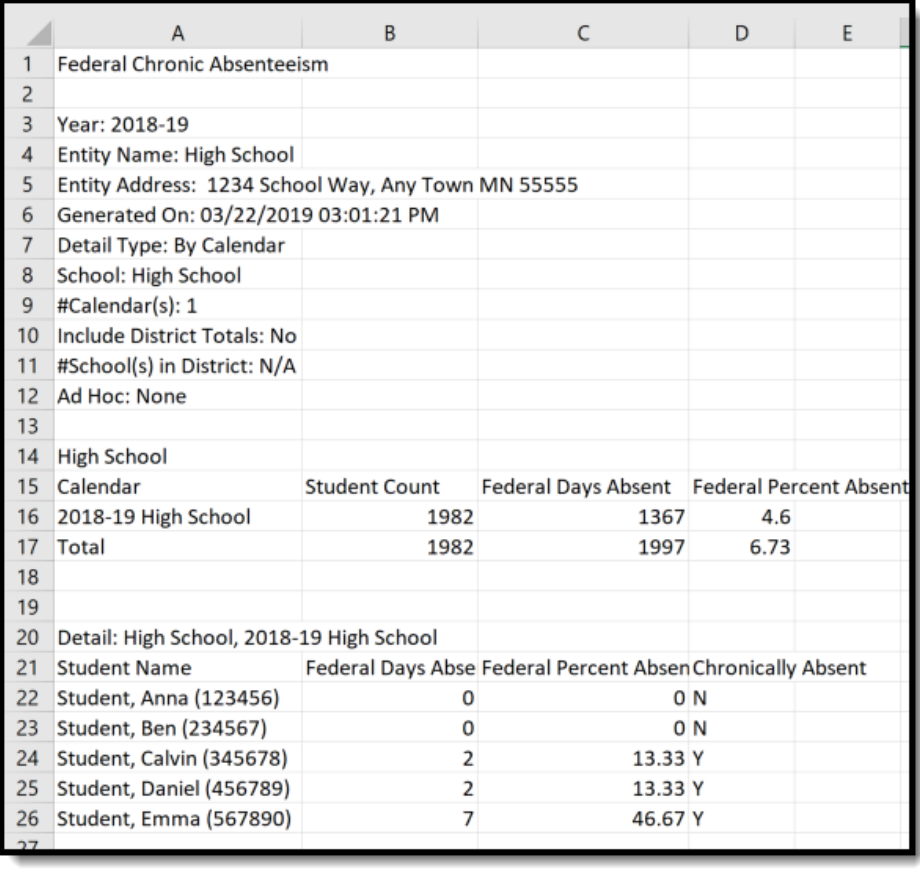

Federal Chronic Absenteeism Report, CSV Format - Details by Calendar

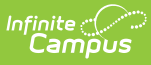

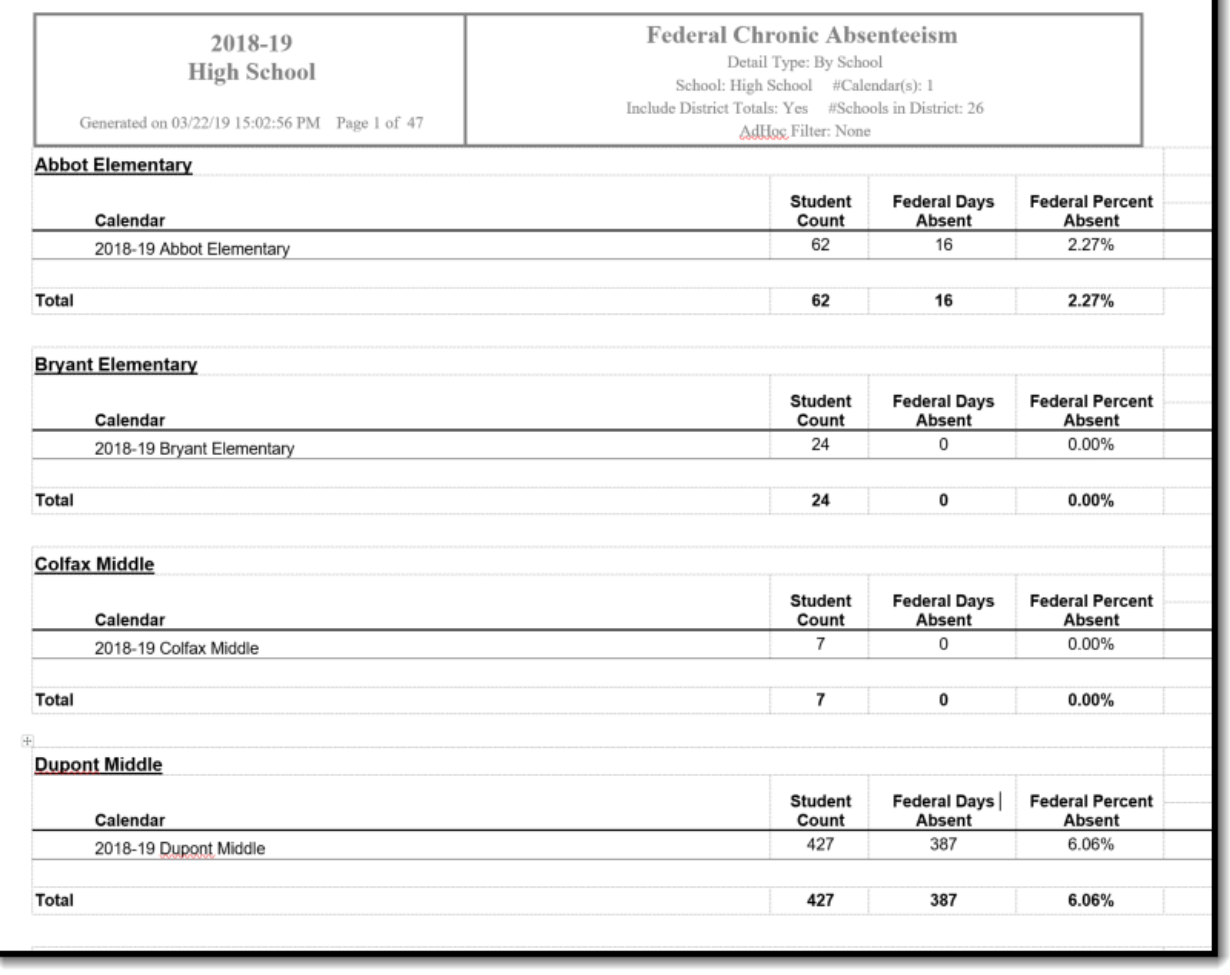

τ

Federal Chronic Absenteeism Report, DOCX Format - Details by Calendar

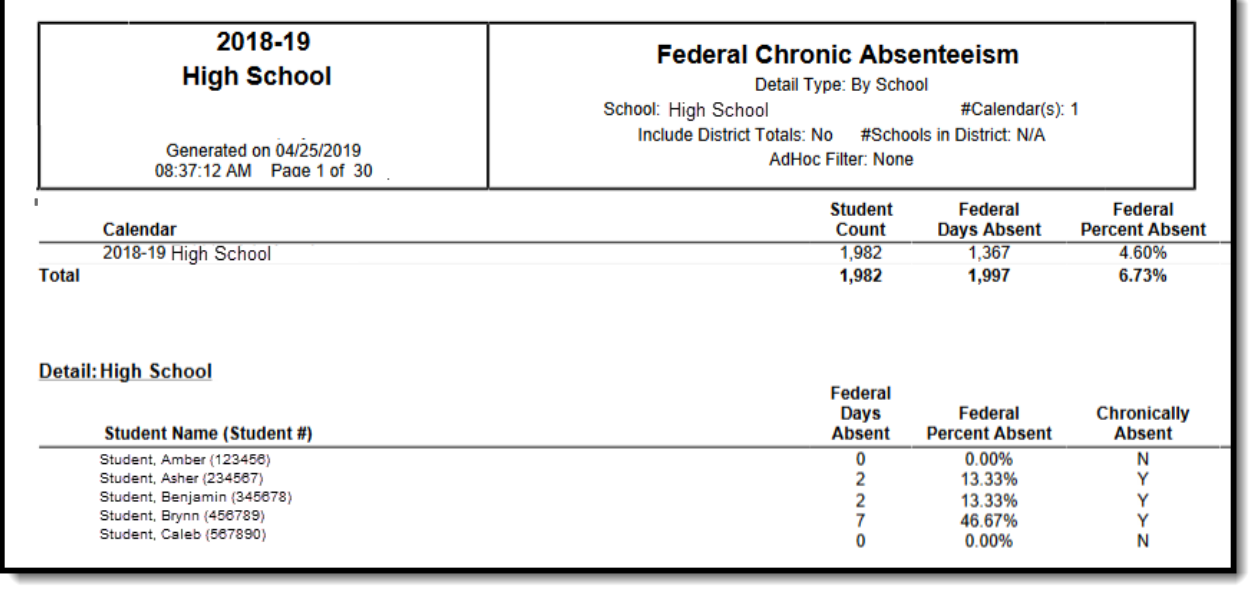

Federal Chronic Absenteeism Report, PDF Format - Details by School

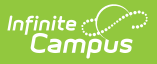

# **Report Layout**

The following table describes each data element on the report:

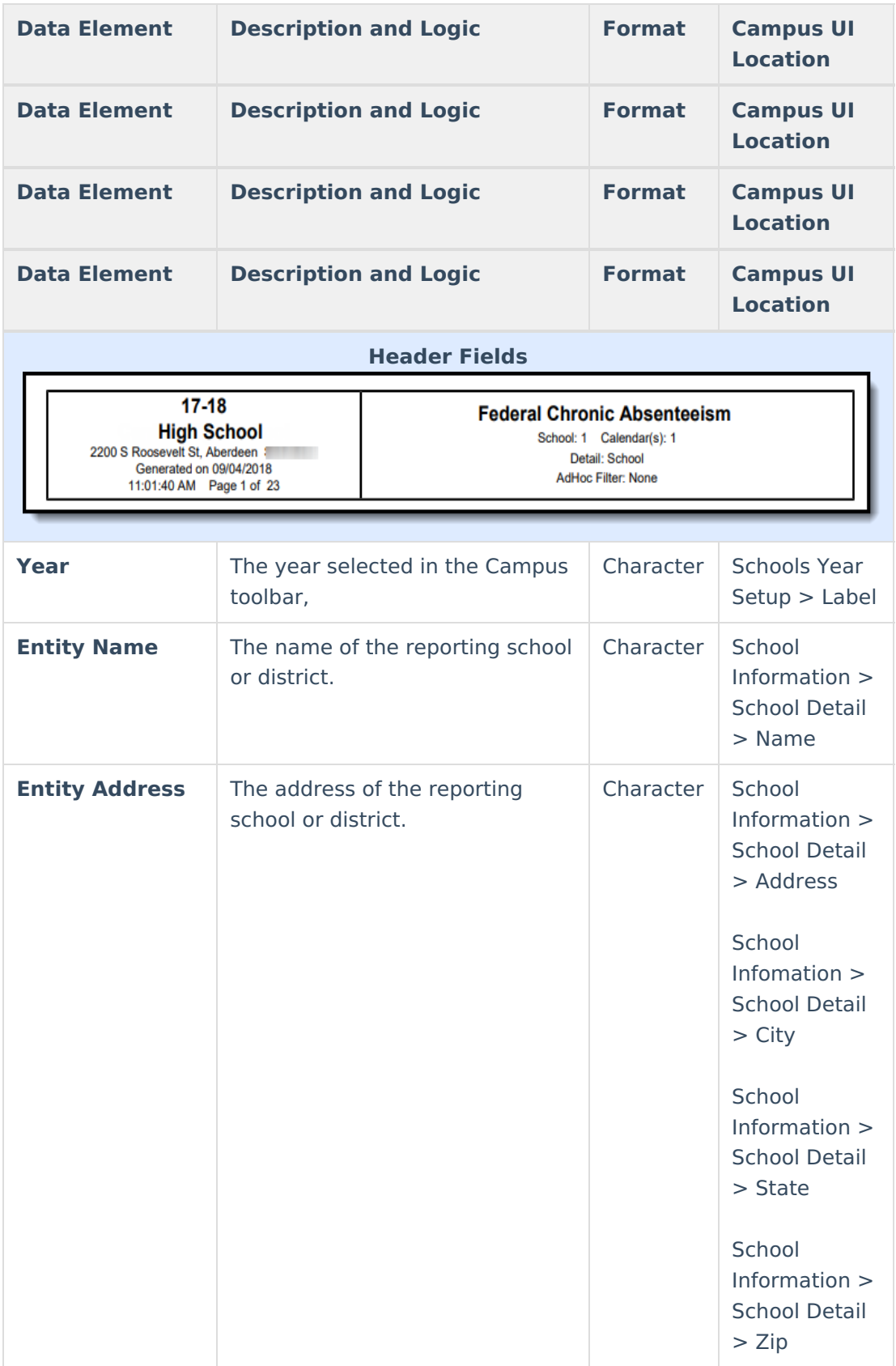

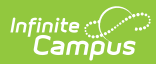

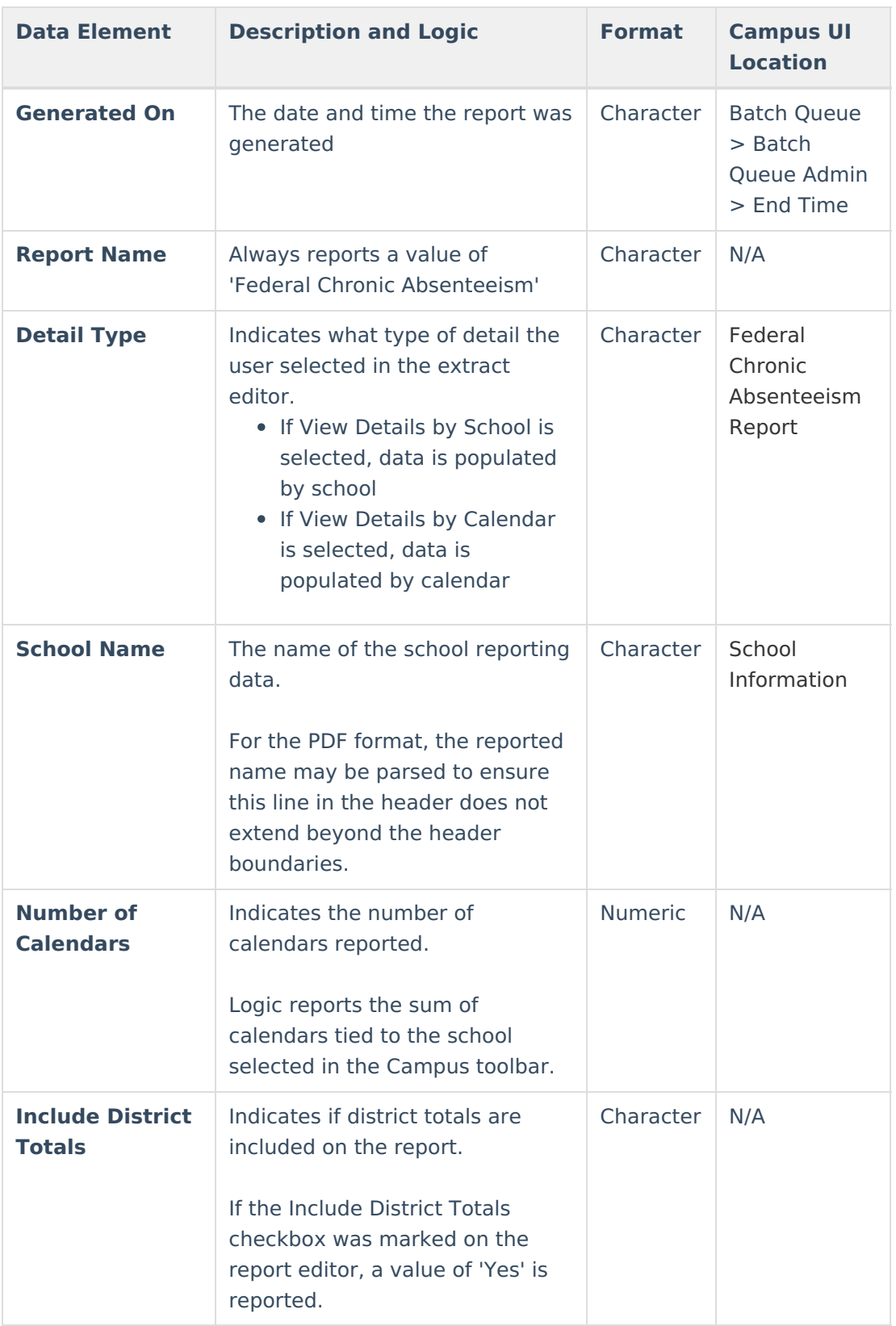

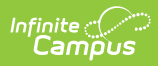

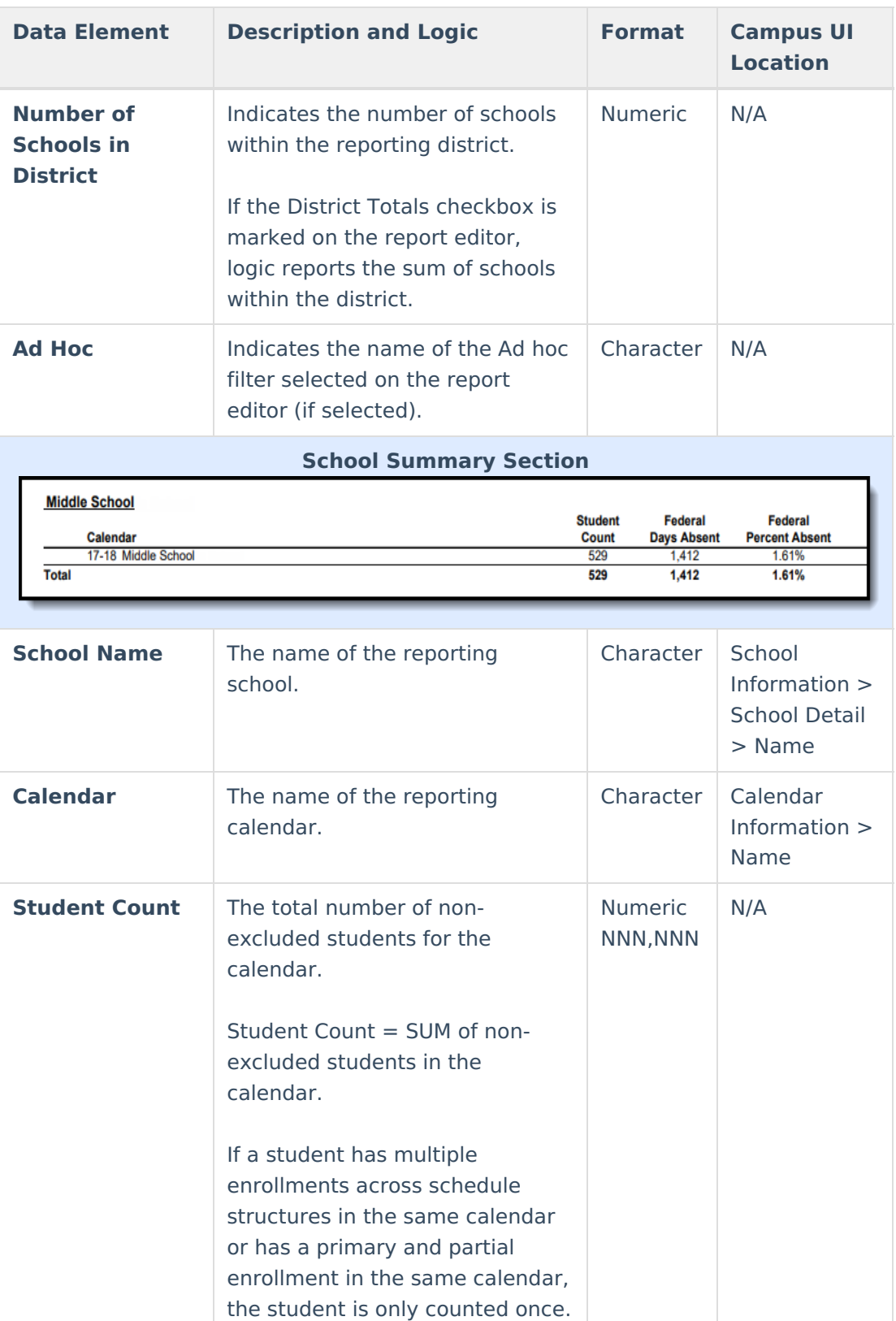

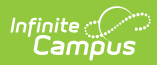

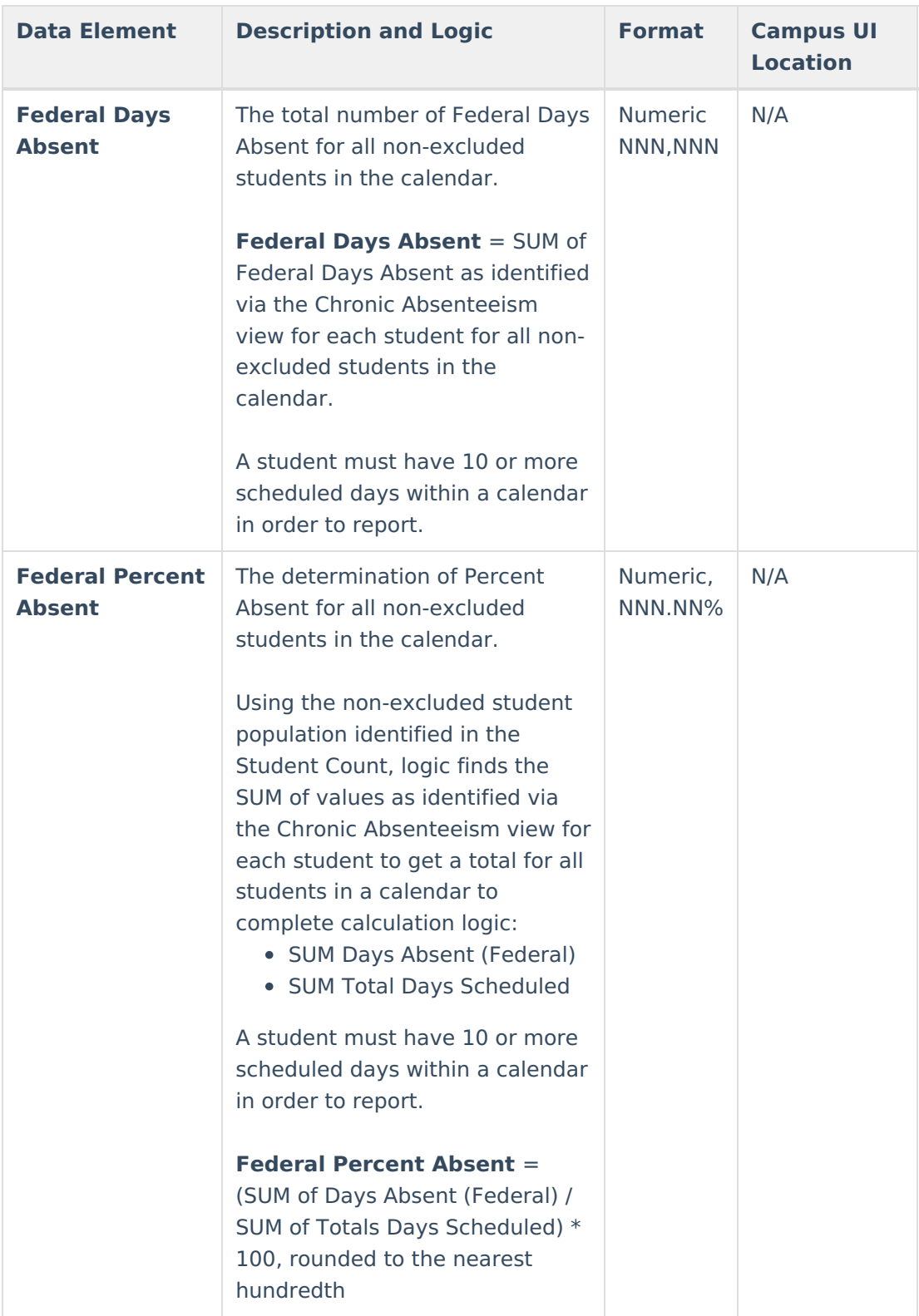

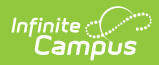

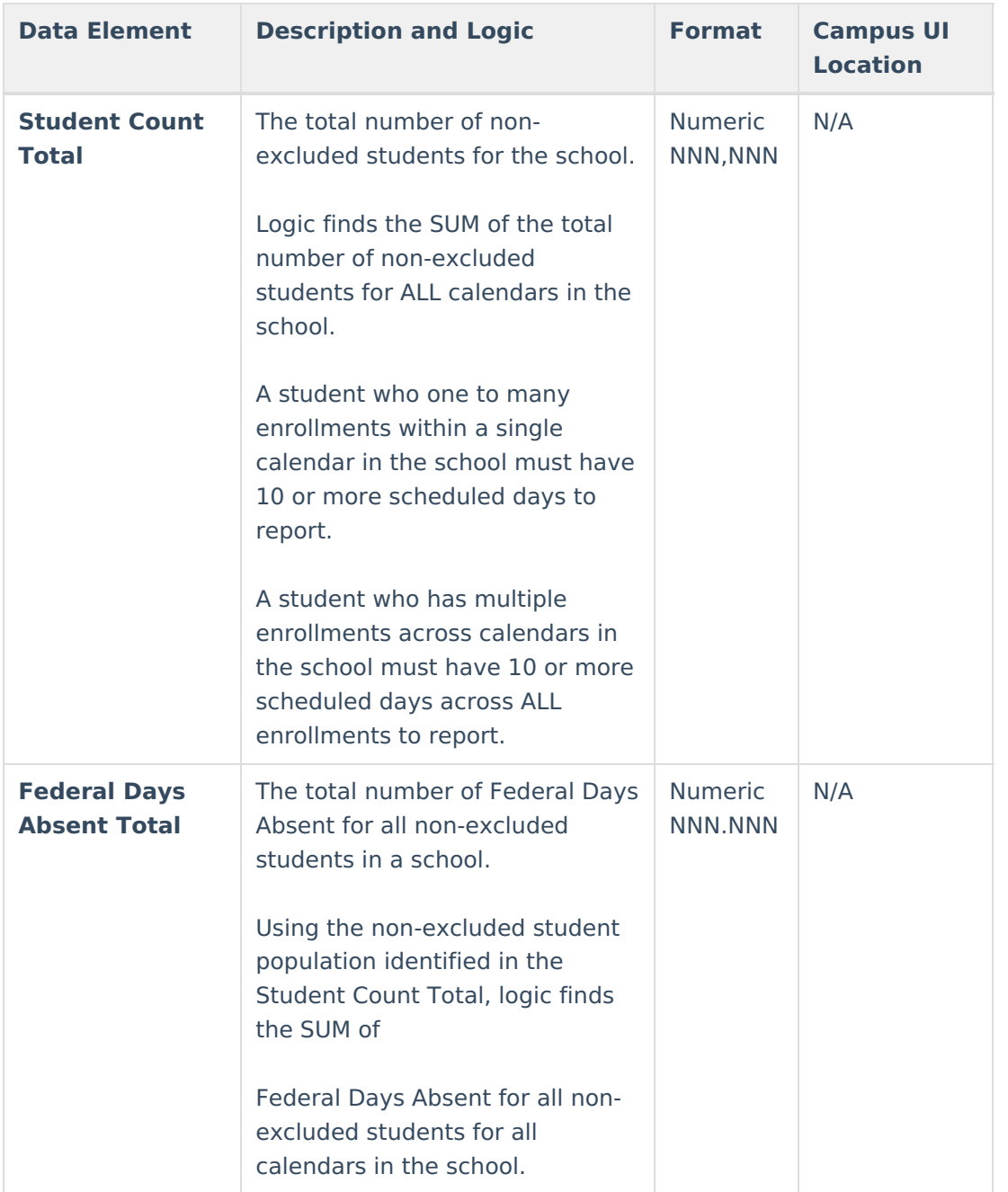

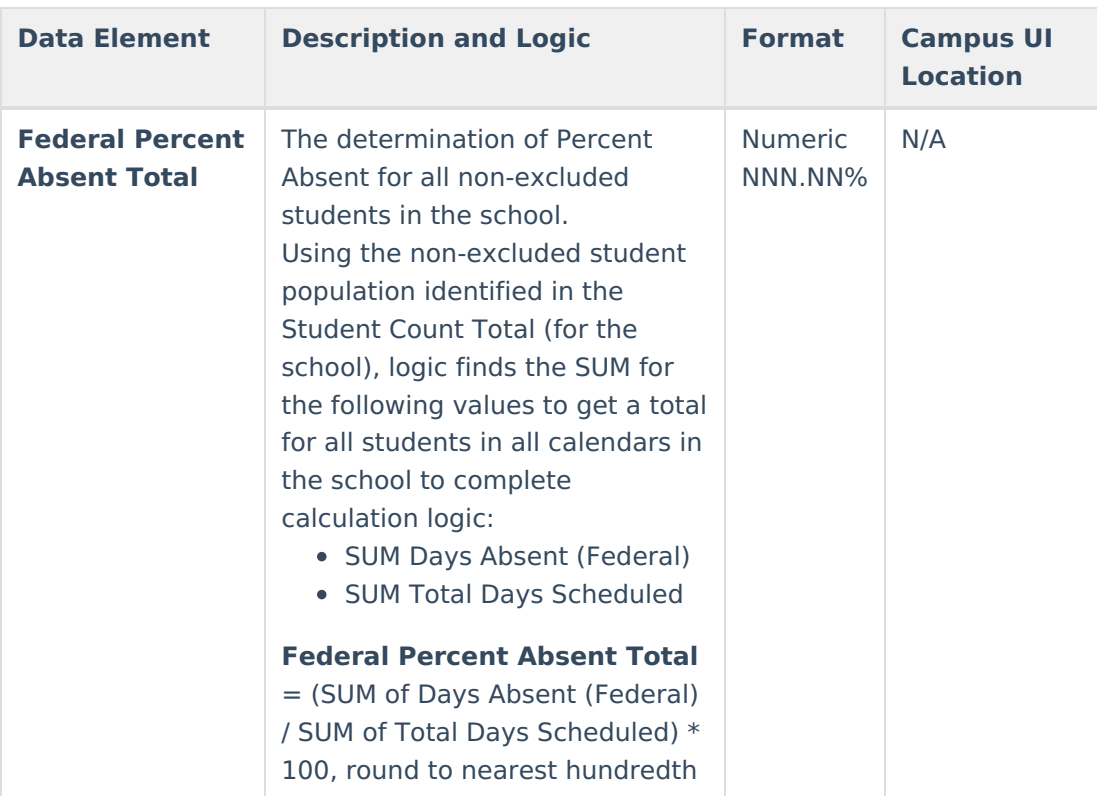

**District Summary Section**

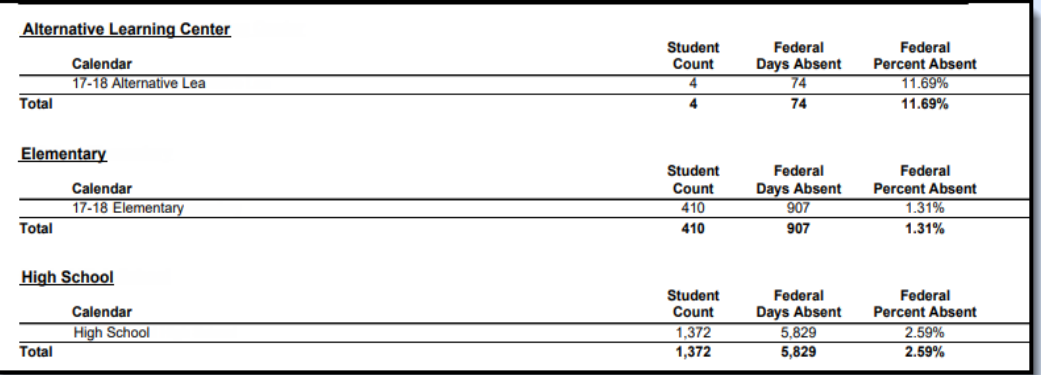

This section describes the Student Count, Federal Days Absent, and Federal Percent Absent for each school within a district. This section only appears if the Include District Totals checkbox is marked in the report editor.

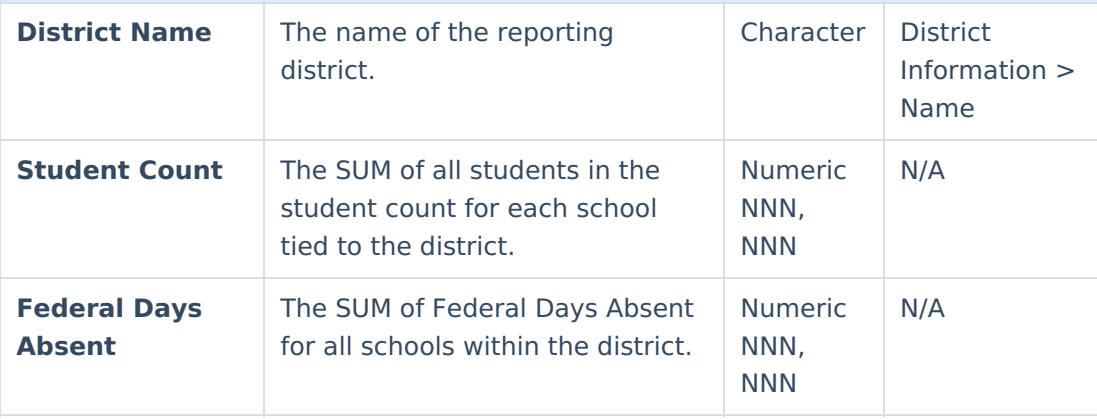

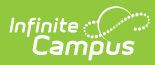

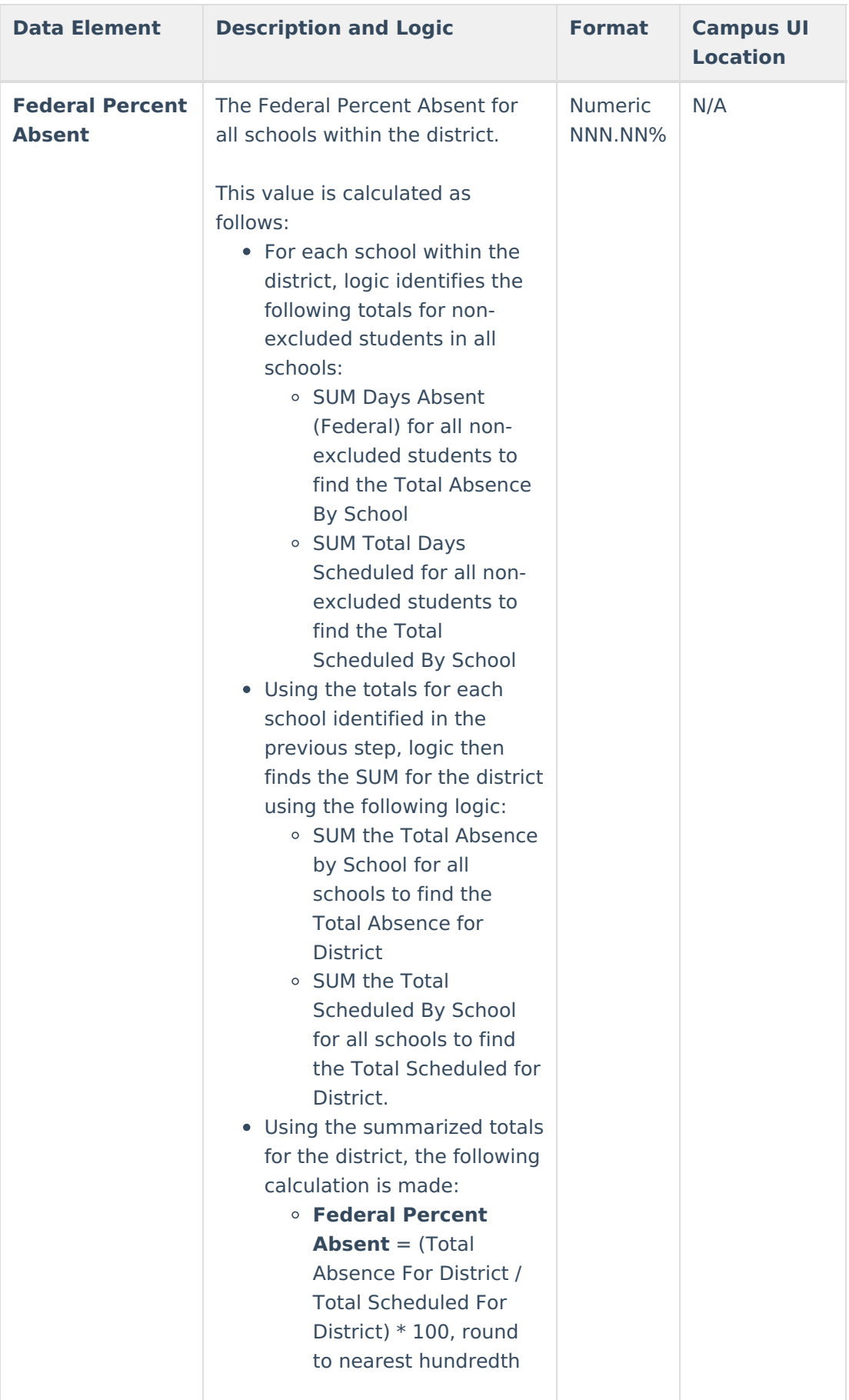

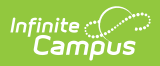

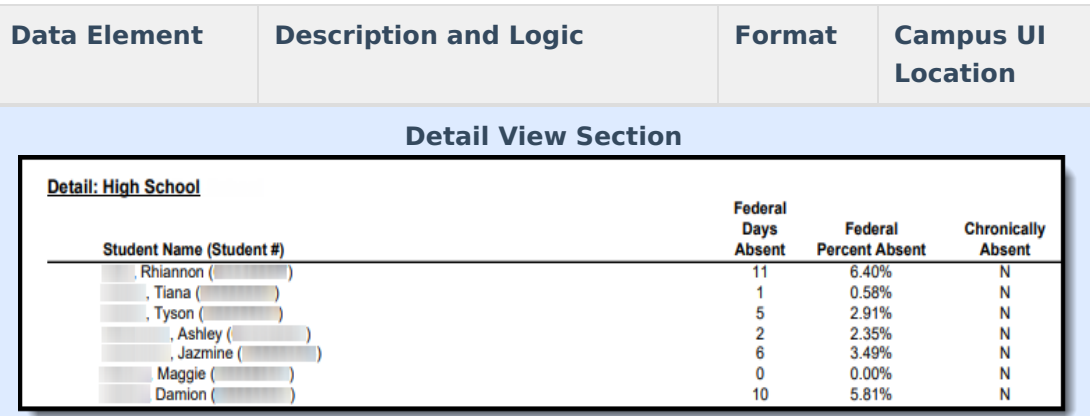

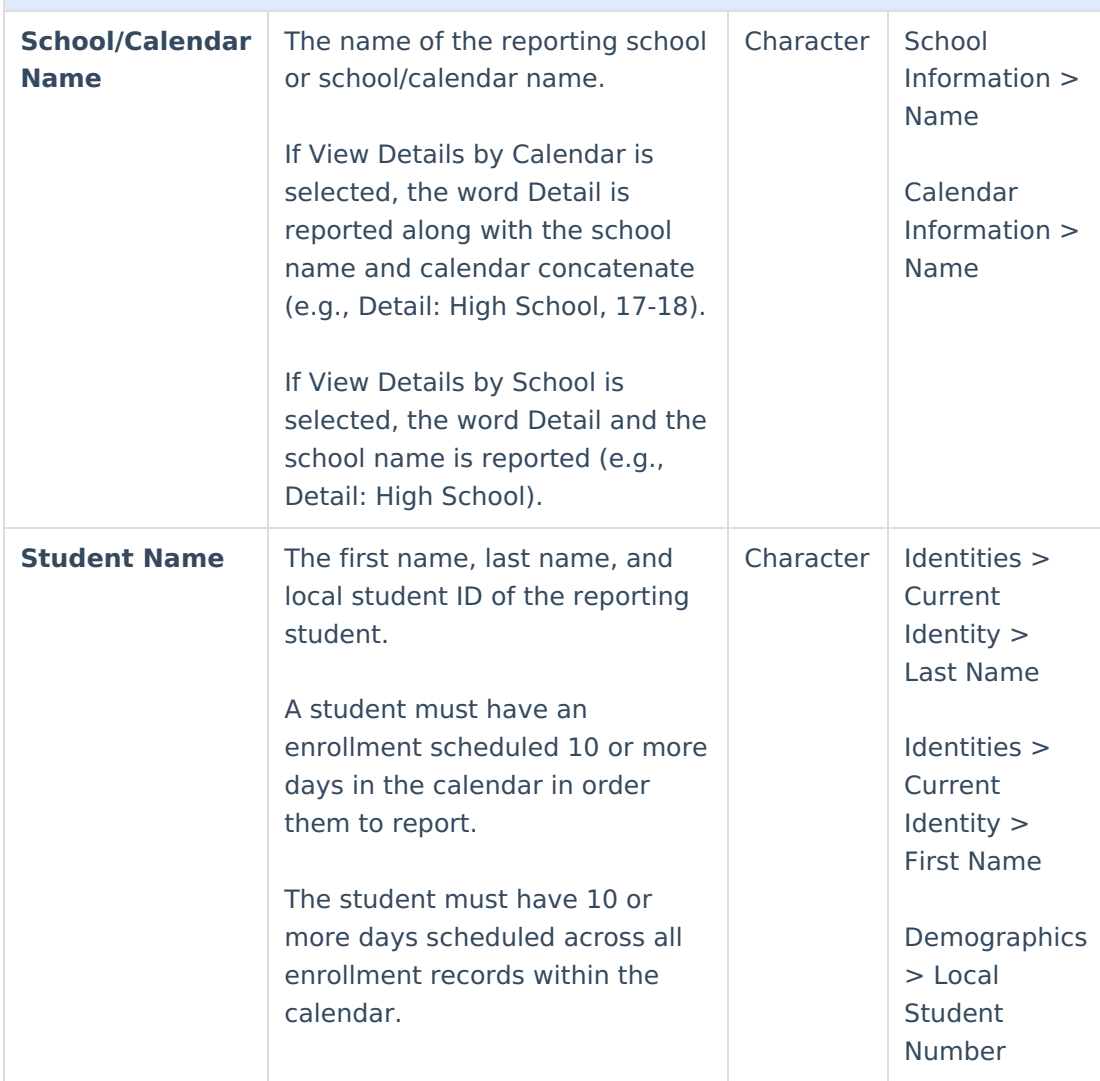

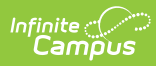

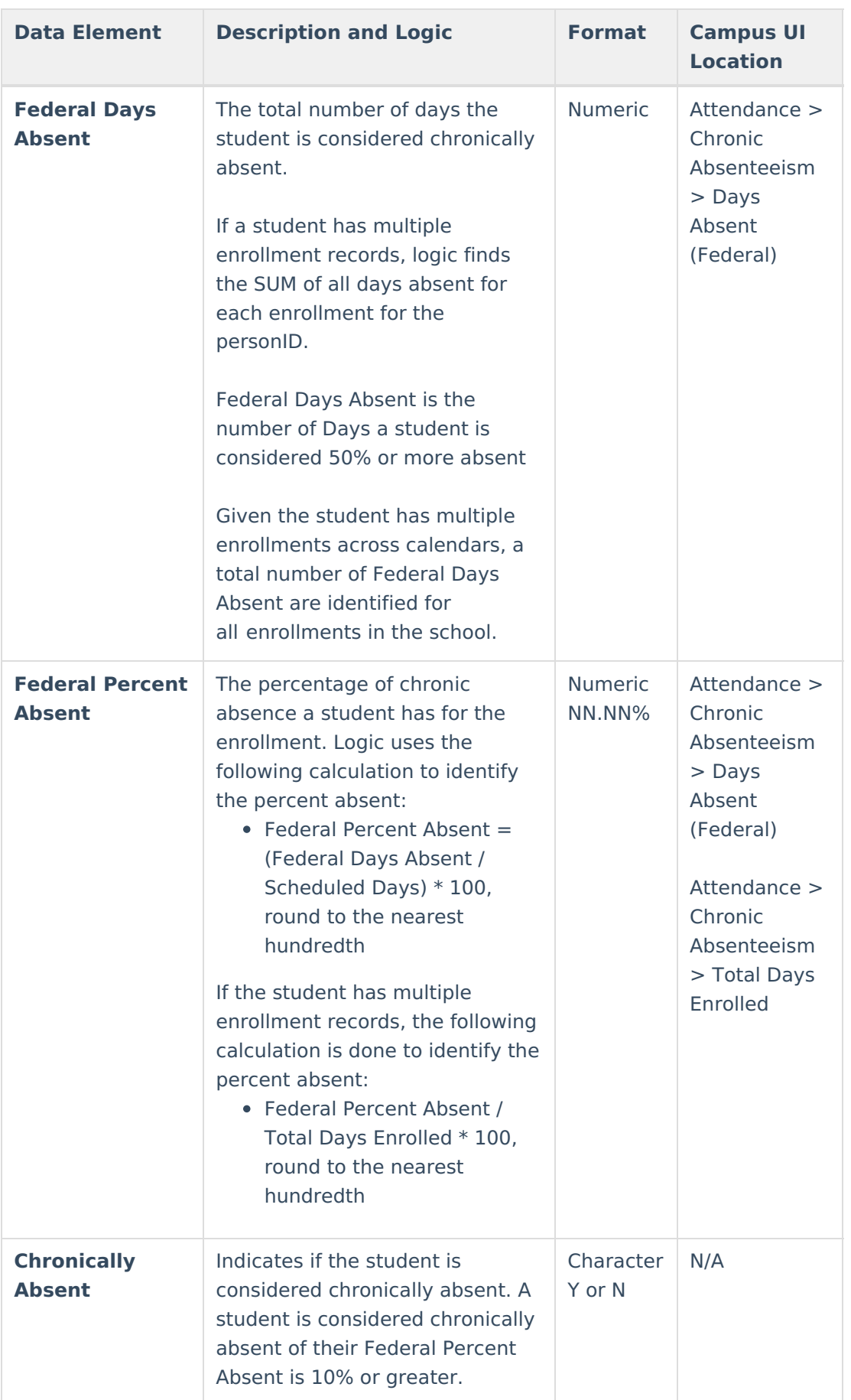

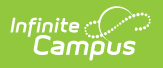